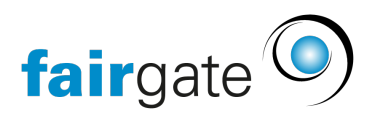

[Base de connaissances](https://support.fairgate.ch/fr/kb) > [Gestion des sponsors](https://support.fairgate.ch/fr/kb/sponsorenverwaltung) > [Factures automatisées pour les sponsors](https://support.fairgate.ch/fr/kb/automatisierte-sponsorenrechnungen) > [Factures automatiques des sponsors](https://support.fairgate.ch/fr/kb/articles/automatisierte-sponsorenrechnungen-3)

Factures automatiques des sponsors Meike Pfefferkorn - 2022-07-19 - [Factures automatisées pour les sponsors](https://support.fairgate.ch/fr/kb/automatisierte-sponsorenrechnungen)

## **Premières étapes**

Pour que les factures des sponsors apparaissent automatiquement dans vos brouillons des Factures, quelques réglages doivent d'abord être effectués.

Bien entendu, [un plan de paiement doit être enregistré dans les détails de](https://support.fairgate.ch/fr/kb/articles/leistungszuweisungen) [prestations des sponsors.](https://support.fairgate.ch/fr/kb/articles/leistungszuweisungen)

Dans les réglages de facturation sous "Valeurs par défaut pour les factures des sponsors", vous définissez à quel moment les factures Brouillons (provisoires) doivent être créées automatiquement. Ensuite viennent les réglages habituels pour les factures (texte d'introduction et de clôture, délai de paiement, etc.)

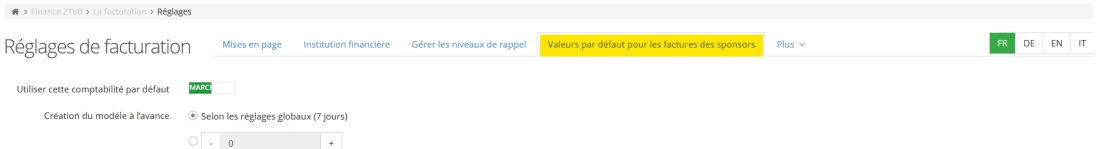

Contrairement aux autres factures, vous pouvez définir dans la section "Articles" si les textes des articles de prestations doivent être repris ou si d'autres textes doivent être saisis en général. Vous pouvez également sélectionner ici le taux de TVA à appliquer et le compte de revenus sur lequel il sera de comptabilisé.

Les détails des articles sont repris des prestations des services. Cependant, vous pouvez enregistrer vos propres textes pour la facturation sous Facturation - Services de sponsors.

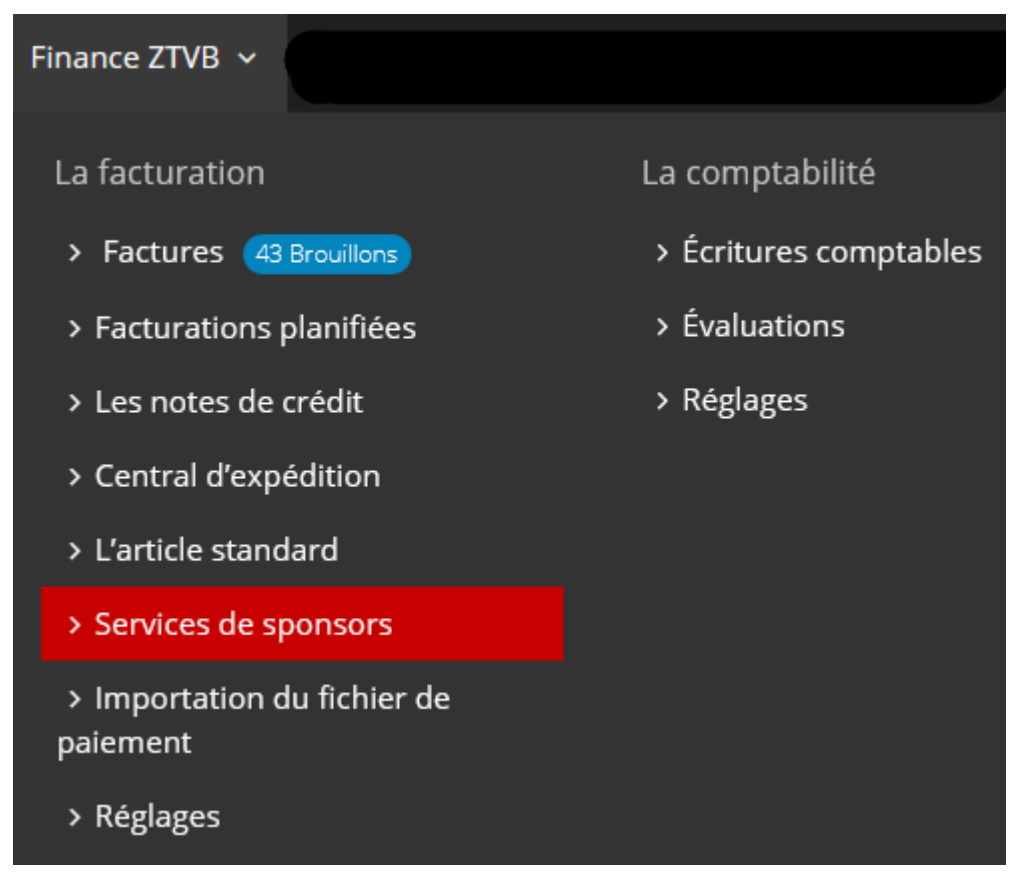

Dès que les réglages de base ont été définis, vous verrez sous "Facturation" - "Factures" les factures planifiées pour les deux prochains exercices dans la rubrique correspondante de la colonne latérale. Exactement selon les délais fixés, les brouillons de factures sont établis comme prévu dans le plan. Bien sûr, il faut encore les activer et les envoyer. Si nécessaire, elles peuvent être modifiées comme d'habitude aussi longtemps qu'elles sont encore à l'état de brouillon.

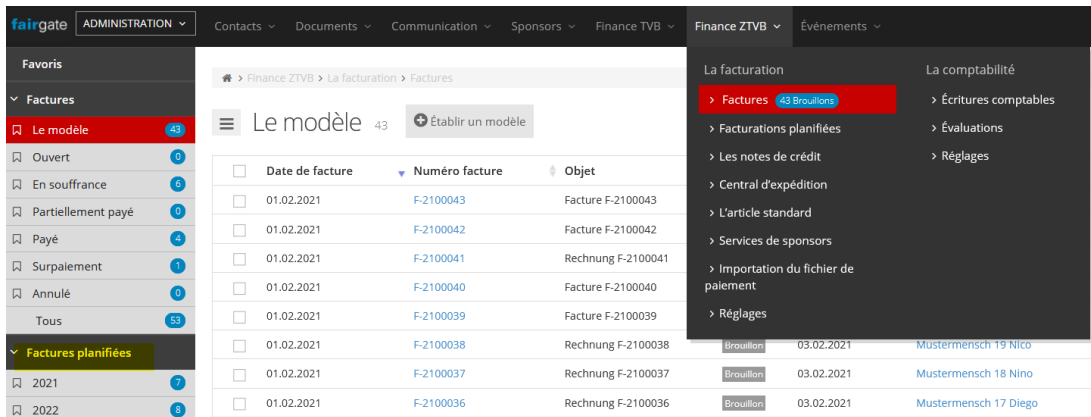

Dans les réglages globaux, vous pouvez définir si les réglages peuvent être effectués dans la facturation et/ou dans l'administration du sponsor. Ceci est particulièrement importante s'il y a des personnes différentes ayant des droits d'administration pour le module de gestion des sponsors et celui de finance.

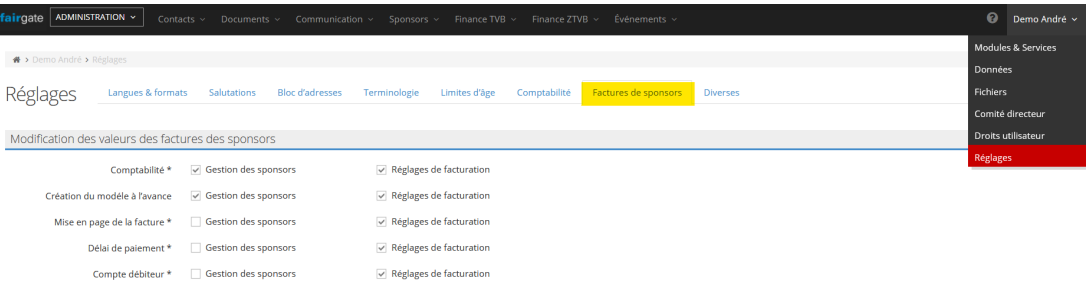

 $\overline{\mathcal{S}}$  Réglages de facturation

L'institution financière  $*$   $\Box$  Gestion des sponsors